Release 46 – Release Notes Release published 5<sup>th</sup> July 2017

## Organisation Portal – [https://org.tikforce.com](https://org.tikforce.com/)

• **New Feature**: Organisation Portal users now have access to the "Add & Allocate" screen and the "Manage Share Codes" screen.

 $\overline{a}$ 

This new feature can be accessed from the Workers menu item from the main menu. This will add and allocate new users to a position but will not verify them.

• **New Feature**: A manager of a supplier can "batch message" all workers assigned to a position.

This feature can be accessed from Positions > Allocated Positions > Manage Workers > Notify All Workers, or Suppliers > Manage Suppliers > View Details > View Workers > Notify All Workers.

• **New Feature**: It is now possible for a manager to see all his workers for an allocated TikForce Position.

This new feature can be accessed from the following page:

Positions > Allocated Positions > Manage Workers

In addition, a Manager will be able to see all verified workers for the allocated Tikforce Position from all suppliers (and sub-suppliers further down the Organisation hierarchy) associated with that TikForce Position when they view the position's worker list.

- **New Feature**: Suppliers can now be assigned to a Position on the Positions > Allocated Positions page.
- **New Feature**: Positions can now be assigned to Suppliers on the Suppliers/Manage Suppliers page.
- **New Feature**: Manager is now able to "De-allocate" a position from an immediate supplier.

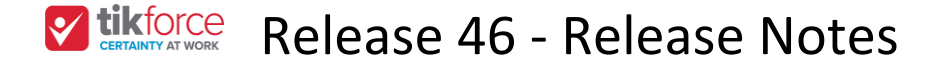

This feature is accessible from org portal at:

Main menu > Suppliers > Manage Suppliers > View Details > Deallocate Position

Once the position is deallocated the position is removed from the Allocated Positions for that supplier.

**also**

Any invites to that position from that supplier are removed.

**and**

For users related to the Supplier that have started the Position, the position is cancelled, unless that user has been also assigned the position from another supplier/entity.

## Tik.me Portal - [https://app.tik.me](https://app.tik.me.tikforce.com/)

- **Bug Fix**: An issue with entering a postcode for the Northern Territory (which start with zero) while doing a police check has been fixed.
- **Bug Fix**: An issue with the Fresh Desk chat popup obscuring other elements on some pages was fixed.

Tikforce Positions – [https://app.WorkReady.jobs](https://app.workready.jobs/)

- **Bug Fix**: In the streamlined NPC position, error messages now show in the correct places.
- **Bug Fix**: An issue with a user's progress being lost when timing out in the streamlined NPC has been fixed.

## Verification Portal - [https://verify.tikforce.com](https://verify.tikforce.com/)

- **Enhancement**: "Verification Only" is no longer an option when verifying workers in Verification Portal.
- **Enhancement**: New help content has been added to the verify site.

The following slugs have been created:

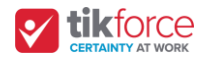

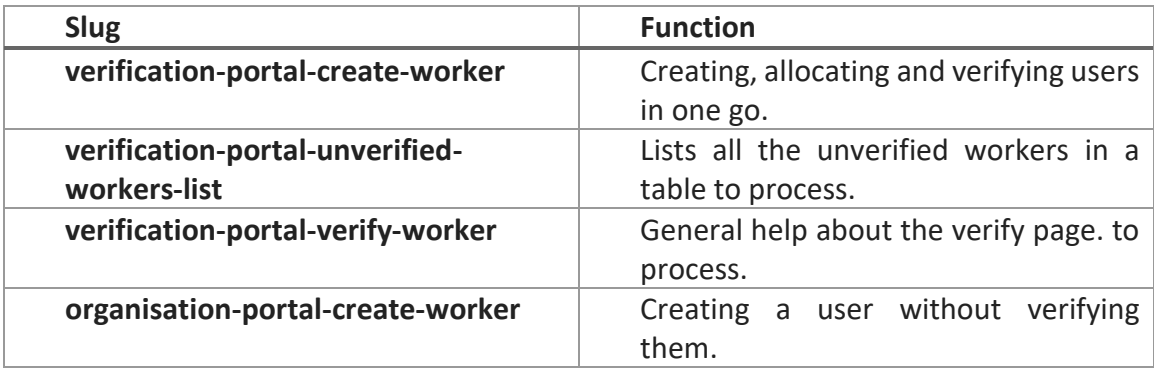

MTM ID Site - [https://id.tik.me](https://id.tik.me/)

• No changes